# **L&G PROFIBUS**

## Protokol L&G ProfiBus

[Podporované typy a verzie zariadení](#page-0-0) [Konfigurácia komunikanej linky](#page-0-1) [Konfigurácia komunikanej stanice](#page-0-2) [Konfigurácia meraných bodov](#page-1-0)  [Literatúra](#page-1-1) [Zmeny a úpravy](#page-1-2) [Revízie dokumentu](#page-1-3)

## <span id="page-0-0"></span>**Podporované typy a verzie zariadení**

Protokol LGPROFIBUS implementuje komunikáciu so zariadeniami Landis&Gyr na báze komunikaného protokolu ProfiBus.

Komunikácia podporuje (je overená) nasledovné zariadenia Landis&Gyr:

#### **Tab. . 1**

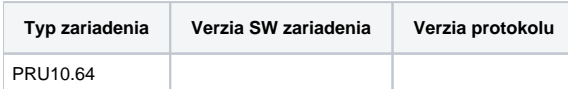

## <span id="page-0-1"></span>**Konfigurácia komunikanej linky**

Ako fyzické komunikané rozhranie je použitá karta KMFB02 (Incos a.s. Žilina) s firmware IpeSoft s.r.o. Žilina (uložený v EPROM). Komunikácia prebieha na rýchlosti 93.75 kBd a firmware karty zabezpeuje všetky základné úlohy pre prístup do siete ProfiBus. Karta vyžaduje inštalova driver KMFB02.SYS.

- Kategória komunikanej linky: **PROFIBUS**.
- Parametre linky (záložka PROFIBUS):
	- ID zariadenia je ProfiBus Node Id pridelené karte KMFB02. Musí ís o zatia nepoužité íslo v rozsahu 0 až 32 rezervované pre kartu KMFB02 v sieti ProfiBus.

## <span id="page-0-2"></span>**Konfigurácia komunikanej stanice**

- Komunikaný protokol: **L&G Profibus**.
- Adresa stanice je ProfiBus Node Id zariadenia (PRU10) v rozsahu 0 až 32.

## Parametre protokolu stanice

Dialóg konfigurácie stanice – [Komunikané stanice - položky konfiguraného okna.](https://doc.ipesoft.com/pages/viewpage.action?pageId=42703685)

Ovplyvujú správanie sa prístupu ku komunikanému médiu. Môžu by zadané nasledovné parametre protokolu stanice:

#### **Tab. . 2**

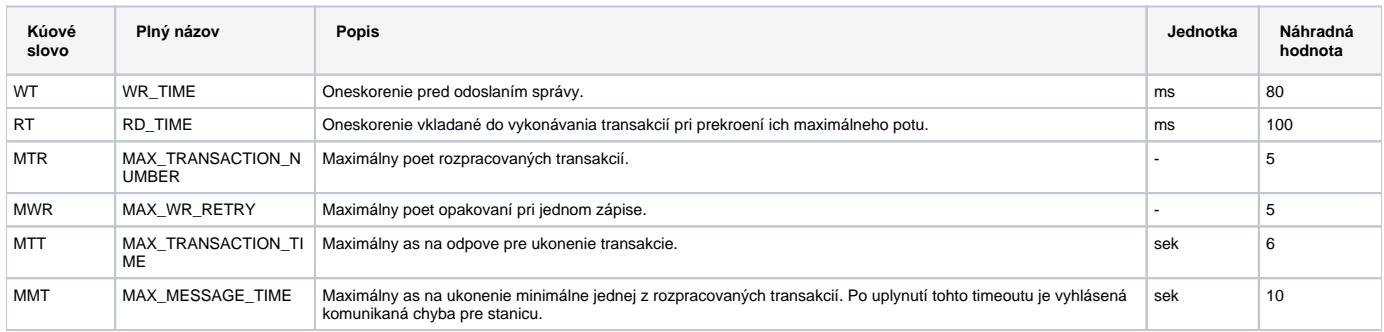

Komunikácia prebieha transakným spôsobom (Request/Response) pre ítanie i zápis dát. Údaje sa ítajú po jednom bode vždy ako samostatná transakcia.

String s parametrami protokolu sa zapisuje poda pravidiel:

Kúové\_slovo=hodnota;Kúové\_slovo=hodnota; ...

Príklad:

WT=90;RT=200;MTR=7;

Ak nebolo v inicializanom stringu nájdené kúové slovo s platnou hodnotou, použije sa náhradná hodnota poda tabuky.

## <span id="page-1-0"></span>**Konfigurácia meraných bodov**

Možné typy bodov:

**Ai, Ao, Ci, Co, Di, Do, TiR, ToR, TxtI, TxtO**.

Typy bodov zodpovedajú nasledovným typom "Profibus\_Type":

**Tab. . 3**

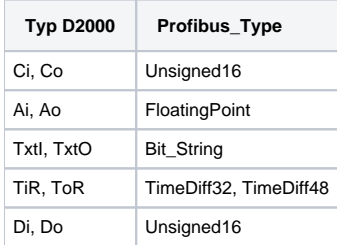

Adresa je íslo v rozsahu 0 až 65535.

#### **Poznámka**:

Pre jednoduché konfigurovanie a údržbu adries meraných bodov pri zmene programu v PLC slúži program RefGen. Pomocou L&G utility "pointrep" sa vygeneruje súbor "\*.adr", ktorý je vstupom pre RefGen. RefGen používa stpce "ProfiBus\_Type" (tab. . 3), "OV\_Index" (adresa) a "Access\_Right"(vstup /výstup).

## <span id="page-1-1"></span>**Literatúra**

-

-

### <span id="page-1-2"></span>**Zmeny a úpravy**

## <span id="page-1-3"></span>**Revízie dokumentu**

Ver. 1.1 – 8. feb. 2000 – Aktualizácia dokumentu

⊙ **Súvisiace stránky:** [Komunikané protokoly](https://doc.ipesoft.com/pages/viewpage.action?pageId=42703726)